# **Enabling Repeatable Graph-based Experimentation** and Education

**DESIGN DOCUMENT** 

Team Number: 54 **Client: Suresh Kothari Team Members and Roles:** Austin Gregory: Documentarian **Blake Mulnix: Lead Developer** Kyle Ferguson: Developer Matthew Schaffer: Developer Peter Marasco: Scrum Master **Team Email:** sdmay20-54@iastate.edu **Team Website:** sdmay20-54.sdweb.ece.iastate.edu

**Revised: Apr 26 2020** 

## **Executive Summary**

## Engineering Standards and Design Practices

- Google's Java Style Guide
- Agile SCRUM Development Process

### Summary of Requirements

- Ability to visualize Control Flow Graphs
	- Easy to read and visually pleasing styling
	- Layout that closely resembles Atlas's graph layout
- Interactivity
	- Nodes can be moved
	- Node colors can be changed
- Integration with Jupyter
	- Functions on all browsers
	- Functions on all operating systems

## Applicable Courses from Iowa State University Curriculum

- CS 227 Intro to Object Oriented Program
- CS 228 Data Structures
- CS 311 Algorithms
- CS 319 Web design
- CS 363 Databases

## New Skills/Knowledge acquired that was not taught in courses

- Working on an open source project
- Working with third party visualization libraries

## Table of Contents

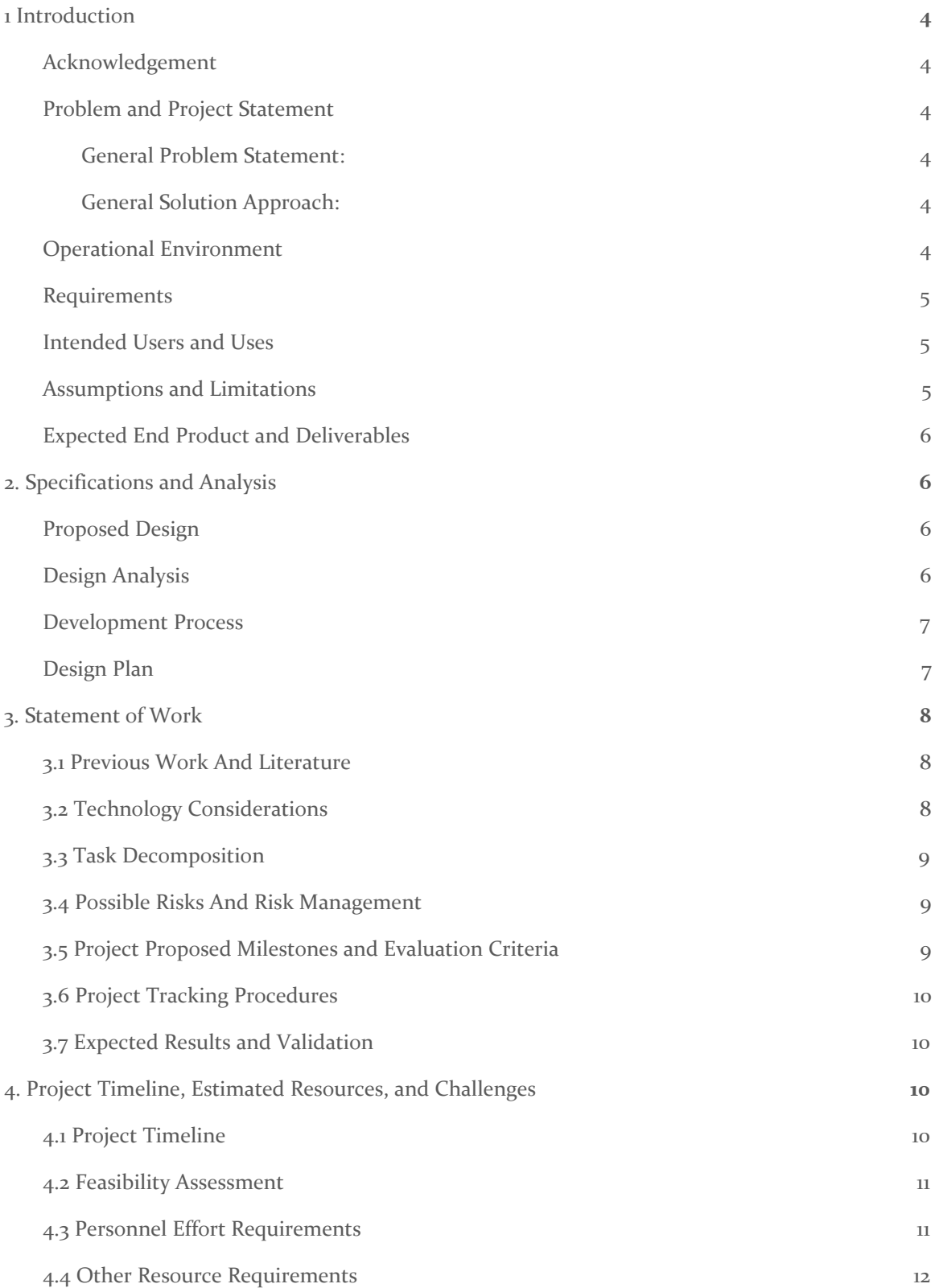

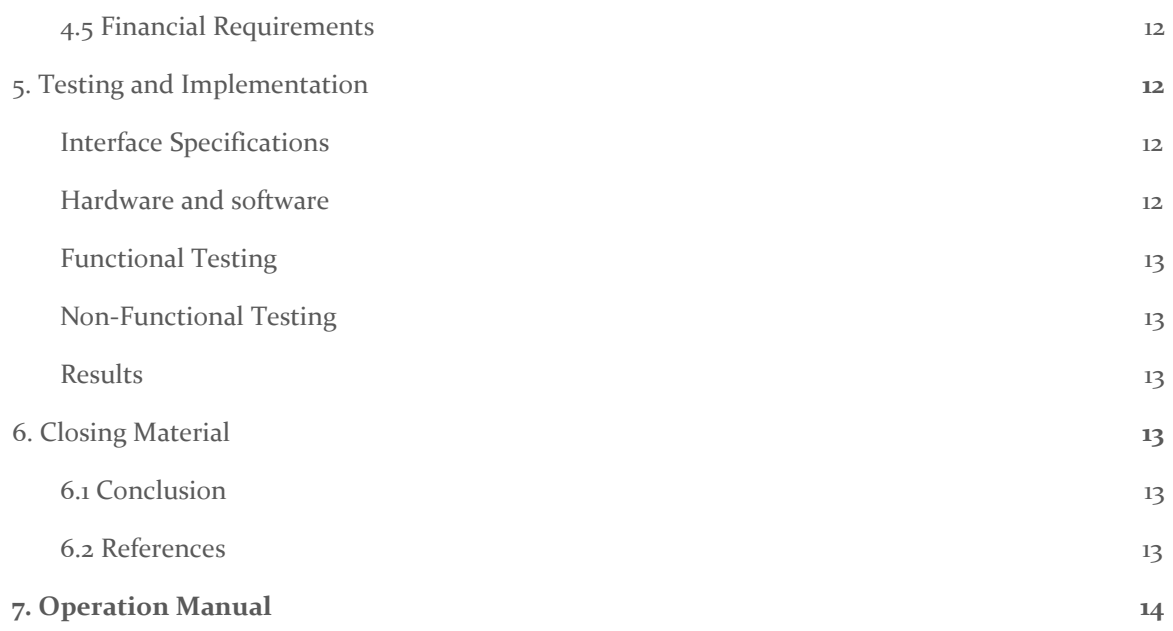

## List of figures/tables/symbols/definitions

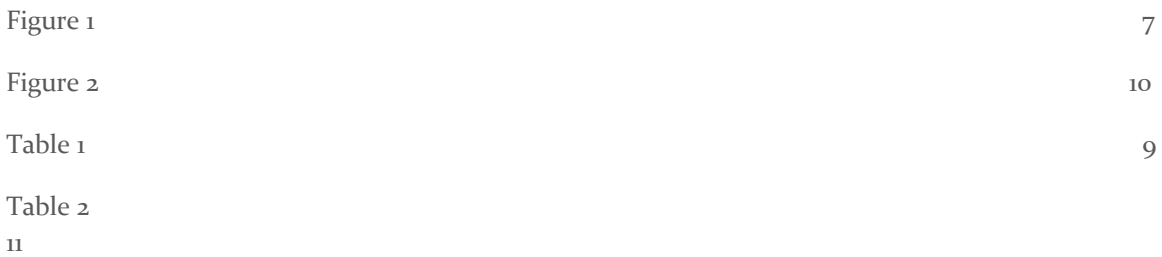

## <span id="page-4-0"></span>1 Introduction

#### <span id="page-4-1"></span>1.1 **ACKNOWLEDGEMENT**

Work on this project was done with assistance from Payas Awadhutkar, who has worked closely with the software before and will serve as a technical guide to the software and codebase. We are working closely with him to familiarize ourselves with the project and the problems we need to solve.

#### <span id="page-4-2"></span>1.2 PROBLEM AND PROJECT STATEMENT

#### <span id="page-4-3"></span>General Problem Statement:

The Atlas plugin for Eclipse is capable of generating and visualizing control flow graphs of codebases, which allows a developer to visually debug a program. This is very useful, however, the visualization functionality is proprietary and can only be done locally with Atlas, which makes it difficult for developers to share these graphs amongst themselves. Our client's tool, CHPG, takes an exported graph from Atlas and attempts to replicate Atlas' visualization. Right now CHPG is struggling to render these graphs in a coherent way. The problem this project seeks to solve is to improve CHPG's visualization capabilities so that they are comparable to Atlas', making CHPG a more usable tool for teams in the debugging process.

#### <span id="page-4-4"></span>General Solution Approach:

Our approach to solving this problem is to break it down incrementally. We are collecting a list of changes that need to be made as we compare Atlas and CHPG graphs. We are tackling the obvious issues first, and working our way down the list. Assuming there are no issues with the library currently in use we should be able to fine tune the visualization over time to reach a viable state. If we reach this state and still have time we will continue to work on incremental improvements to CHPG's other functions, with the goal of leaving CHPG as a much more viable tool.

#### <span id="page-4-5"></span>1.3 OPERATIONAL ENVIRONMENT

The end project here is software so we do not need to take physical operational environment into account.

#### <span id="page-5-0"></span>1.4 REQUIREMENTS

Currently the most important functional requirements for our project center around visualization and integration with Jupyter. A high level overview of the function requirements is given below:

- 1. Ability to visualize Control Flow Graphs
	- a. Easy to read and visually pleasing styling
	- b. Layout that closely resembles Atlas's graph layout
	- c. Interactivity
		- i. Nodes can be moved
		- ii. Node colors can be changed
- 2. Integration with Jupyter
	- a. Functions on all browsers
	- b. Functions on all operating systems

Our non-functional requirements center around the following categories:

- 3. Performance: Our application should perform processing intensive actions quickly enough to not impede education. The processing intensive actions are:
	- a. Visualization
	- b. Interactivity
	- c. Input and Output
- 4. Simplicity of Installation: The application should be easy to install and set up
- 5. Ease of Use: The application should be easy for those new to software development
- 6. Expandable: The application we develop should lend itself to further expansion by open source developers

#### <span id="page-5-1"></span>1.5 INTENDED USERS AND USES

The intended users of this product are researchers, students, and professionals. We will make a robust code visualization tool that can be used to understand, analyze, and teach systems and processes that can be represented as graphs. Our application will enable them to share graphs and findings easily.

#### <span id="page-5-2"></span>1.6 ASSUMPTIONS AND LIMITATIONS

Assumptions:

- Functionality outside of the visualization aspect of the tool is outside our scope until visualization is working as desired.
- The exported Atlas graph that CHPG takes as input will be a valid graph, so we don't need to validate.

#### Limitations:

- We do not have access to the Atlas visualization source code because it is proprietary.
- We are currently limited by the capabilities of the visualization library that we are using. If this becomes a problem we may need to change libraries.

#### <span id="page-6-0"></span>1.7 EXPECTED END PRODUCT AND DELIVERABLES

The final product will be an updated version of the visualization algorithm for CHPG and any additional improvements that we are able to make to the software within the time we have to work on this project. Visualization shall mimic Atlas as best as possible, meaning that the generated graphs should be easily readable and understood. These changes will be delivered in increments approximately every 4 weeks. Further deliverables will be decided based on the progress of the project and areas that are identified as needing improvement as time goes on.

## <span id="page-6-1"></span>2. Specifications and Analysis

#### <span id="page-6-2"></span>2.1 PROPOSED DESIGN

Our approach to completing requirements related to the visualization aspect of the project has been to leverage the capabilities of the visualization library that CHPG currently uses, CytoscapeJS. Alternatively, we could have found other visualization libraries, but we feel that CytoscapeJS is flexible and robust enough to suit our needs.

To fix the issues of integration with Jupyter, we are going with an entirely new approach to the problem. We are going to use a local server to serve up any data that we need to send to Jupyter for visualization. This will allow us to escape issues of cross compatibility that are present in the current implementation.

Expanding upon the graph serialization functionality of the tool is something we would have liked to do given additional time. As of now, we know that we would want to generalize the graph serialization enough to be able to use graphs exported from Atlas and graphs created via API.

#### <span id="page-6-3"></span>2.2 DESIGN ANALYSIS

As of this point, we have

- 1. Fixed node styling
- 2. Implemented interactivity with the graph
- 3. Improved the overall graph layout
- 4. Improved Jupyter integration
- 5. Added containers to graphs

Our improvements to the node styling have been a success. They look much cleaner and look much more similar to their Atlas counterparts. Additionally, the interaction tool adds value and can be expanded on as we see the need.

We spent quite a bit of time looking into possible configurations for the CytoscapeJS library, namely within the Dagre and Klay layouts, and have settled on the options that give us the closest alternative to Atlas' proprietary visualization. While still not ideal, we have had the most success with the Dagre layout so far. Our approach has been to use what is available within CytoscapeJS,

but going forward we may need to shift that approach to customize the library/layout for our needs.

In addition we also improved integration with Jupyter notebook by using web sockets to deliver files containing the visualization to the browser. This was a big improvement from when they were stored in a temporary directory and Jupyter failed to load them in. Now they consistently display in the browser. One issue at the moment is that the socket connection fails when run on a Mac, so that will need to be addressed. We anticipate running a small local server to handle serving up data to the Jupyter notebook dynamically. This should solve all cross compatibility issues.

The strengths of our solution so far are that it generates much cleaner, more intuitive graphs than before, provides a form of user interaction, and integrates more easily with Jupyter. The visualization can still be improved to more closely mimic Atlas than it does currently.

#### <span id="page-7-0"></span>2.3 DEVELOPMENT PROCESS

We are using an Agile design process due to having deliverables approximately every 4 weeks. Our work will be focused on identifying problems with the current visualization tool and then completing these tasks within the 4 week sprints. Agile is a good fit for this project and time frame.

#### <span id="page-7-1"></span>2.4 DESIGN PLAN

One of our primary classes is CHPG.io, which is responsible for the input and output of graphs. This class essentially sends or receives graph information to/from an HTML with formatting for the nodes/edges of a graph.

Another integral class to our software is CHPG.GraphView, which is responsible for graph visualization. This class generates the properties of the graph based on the chosen format so that it can be visualized. CHPG.GraphView is where the vast majority of our alterations have occurred. There are several helper classes that we have not altered, given to us by the client.

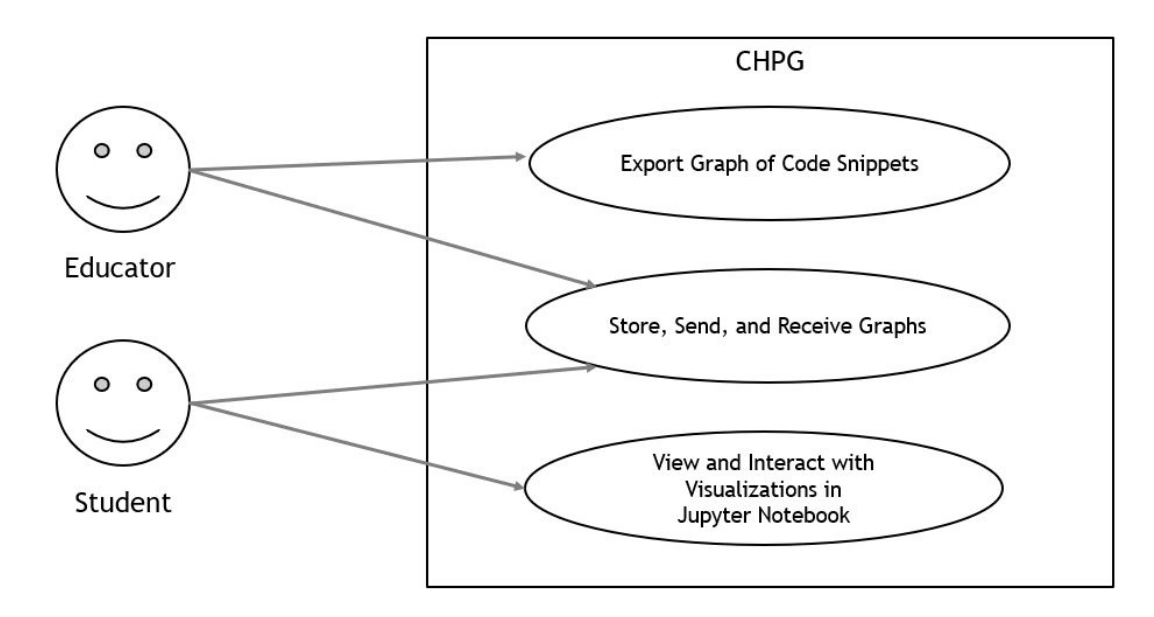

## <span id="page-8-0"></span>3. Statement of Work

#### <span id="page-8-1"></span>3.1 PREVIOUS WORK AND LITERATURE

The most relevant project that we are aware of is Atlas Smart View. Atlas Smart View is an eclipse plug-in which displays a control-flow graph which represents the control-flow of code being executed. Our project is meant to be a replication of Atlas Smart View. The reason this project is useful, is because Atlas Smart View is proprietary, meaning we don't have access to the source code without a license. We want to create an open-source version of this project, so that it can be used and built upon by researchers and educators (and whoever else wishes to use it!)

Beyond the open-source advantage of our project, we also will have a portability advantage, since our graph visualization will work for any code, so long as the exported graph format remains the same.

#### <span id="page-8-2"></span>3.2 TECHNOLOGY CONSIDERATIONS

The current iteration of our project puts us slightly behind the curve of Atlas Smart View. There are a few bugs that we must fix in-order to put our project on the same technical level, and even then, we may have an efficiency and/or memory disadvantage, but that is unknown.

One of the key technological tools that we are utilizing is CytoscapeJS, a javascript library for graph visualization. Some of the strengths of this tool is the ease of implementing graph visualization by providing visualizations for nodes and edges, as well as graph-population algorithms. The weakness of this technology is the slight loss in free customization of the graph visualization. We are limited by what CytoscapeJS has to offer, but fortunately what it does offer is roughly exactly what we need. Other graph visualization tools that we have researched yield similar strengths and weaknesses, and CytoscapeJS seemed to be the best option.

Another technological consideration we are currently looking into is how we import/export graphs. Our current implementation will likely struggle with massive graphs (thousands of nodes), as it will be both time and memory inefficient in how the graphs are saved and sent. We would require a complete overhaul of how we import/export graphs by switching to a JSON format through a library Jaxon for better efficiency. The strength of this planned change is scalability and memory efficiency, where the weakness is simply the time that will need to be invested in performing this redesign of graph importing/exporting.

#### <span id="page-9-0"></span>3.3 TASK DECOMPOSITION

Our tasks include a list of features to implement and bugs to fix.

- 1. Fix visualization issues
	- a. Styling
		- i. Make graph nodes should resize properly
		- ii. Make graph nodes change shape for various different node types
	- b. Layout:
		- i. Make the layout of nodes mimic Atlas's layout
		- ii. Make the edge style and location mimic Atlas's edge styling
- 2. Add Interactivity
	- a. Add ability to reposition nodes in the graph
	- b. Add a context menu with ability to:
		- i. Change color of nodes
		- ii. Hide nodes
- 3. Fix integration with Jupyter
	- a. Ensure functionality is the same on all browsers and operating systems
	- b. Ensure Jupyter integration lends itself to interactivity

#### <span id="page-9-1"></span>3.4 POSSIBLE RISKS AND RISK MANAGEMENT

Knowledge of the graphing tools is the only major risk associated with our project. To overcome this risk, we will use an Agile development process to provide incremental improvements and keep communication channels with our client and advisors open.

We will attempt to avoid risk altogether by making sure all members have a good understanding of how each part of the software works. Delegating tasks to members with a strong understanding of the area they are developing will allow us to avoid risk.

#### <span id="page-9-2"></span>**3.5 PROJECT PROPOSED MILESTONES AND EVALUATION CRITERIA**

The following is an overview of our milestones with evaluation criteria provided for each milestone.

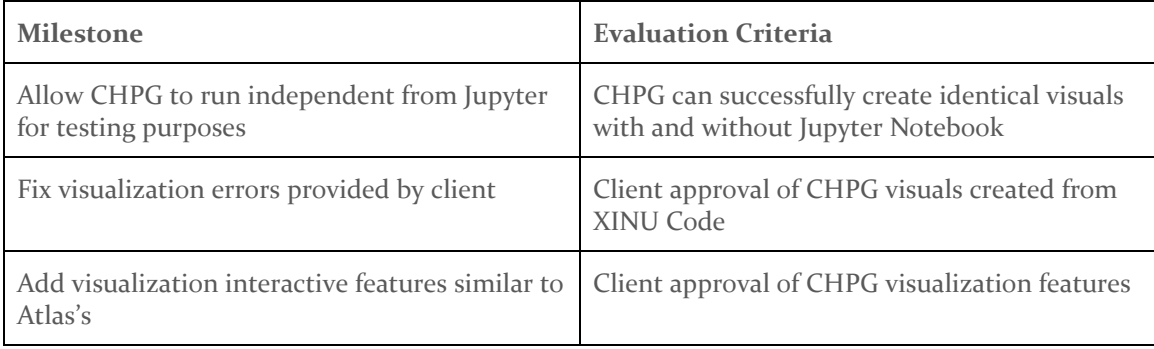

#### Table 1

#### <span id="page-10-0"></span>**3.6 PROJECT TRACKING PROCEDURES**

We will track our progress using a Trello board for tasks, status reports, and weekly group meetings. We have started with a list of bugs and features and will track our progress by moving each item to the appropriate list as we work on them. Then, we will record progress through status reports, and discuss our progress and future changes at weekly group meetings. Furthermore we will schedule meetings with our client when possible to discuss further improvements to our application.

#### <span id="page-10-1"></span>**3.7 EXPECTED RESULTS AND VALIDATION**

We expect to eliminate all major bugs from the current iteration of our project, as well as add features beyond that of Atlas Smart View. Testing will be conducted by running the graph visualization tool on multiple graph based datasets. The visuals created by the CHPG visualization tool will then be compared to visuals created by Atlas for verification. The operating system Xinu will be used as our test subject. We will compare Atlas's visualization and our visualization for each graph that can be created from Xinu.

## <span id="page-10-2"></span>4. Project Timeline, Estimated Resources, and Challenges

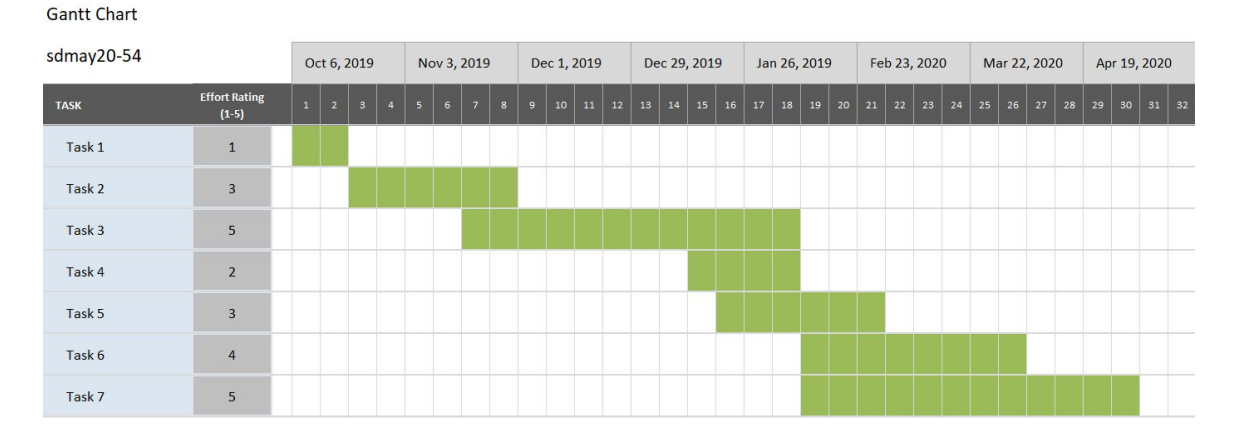

#### <span id="page-10-3"></span>4.1 PROJECT TIMELINE

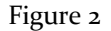

This timeline allows for extra time for high effort tasks, while overlapping them with low effort tasks to mitigate discouragement while working on a difficult task. Tasks that overlap also come from different areas in the codebase, in order to prevent developers from stepping on each others' toes and reducing merge conflicts. Two weeks are left at the end of the semester to allow for the project to be wrapped up, and allow for proper documentation and assessment of our work.

In the later stages of the project we allow for one of the most difficult tasks to be completed in a large development window. The other task with a maximum difficult rating is scheduled to be

worked on earlier in the year so we won't have to overlap these two tasks. This will allow us to spread out work throughout these two semesters.

#### <span id="page-11-0"></span>4.2 FEASIBILITY ASSESSMENT

This project should be easily manageable within the timeframe given the scope of the project, and the scope will expand to fill our timeframe. Our biggest foreseen challenge with this project is the possibility that the visualization library we are using will not be suitable for our needs and we will have to find and learn to use another library. However, thus far CytoscapeJS seems to be working well and should give us the functionality we need to accomplish our goals.

#### <span id="page-11-1"></span>4.3 PERSONNEL EFFORT REQUIREMENTS

Task effort estimations are based on a scale from 1 to 5, with 1 being simple and 5 being complex.

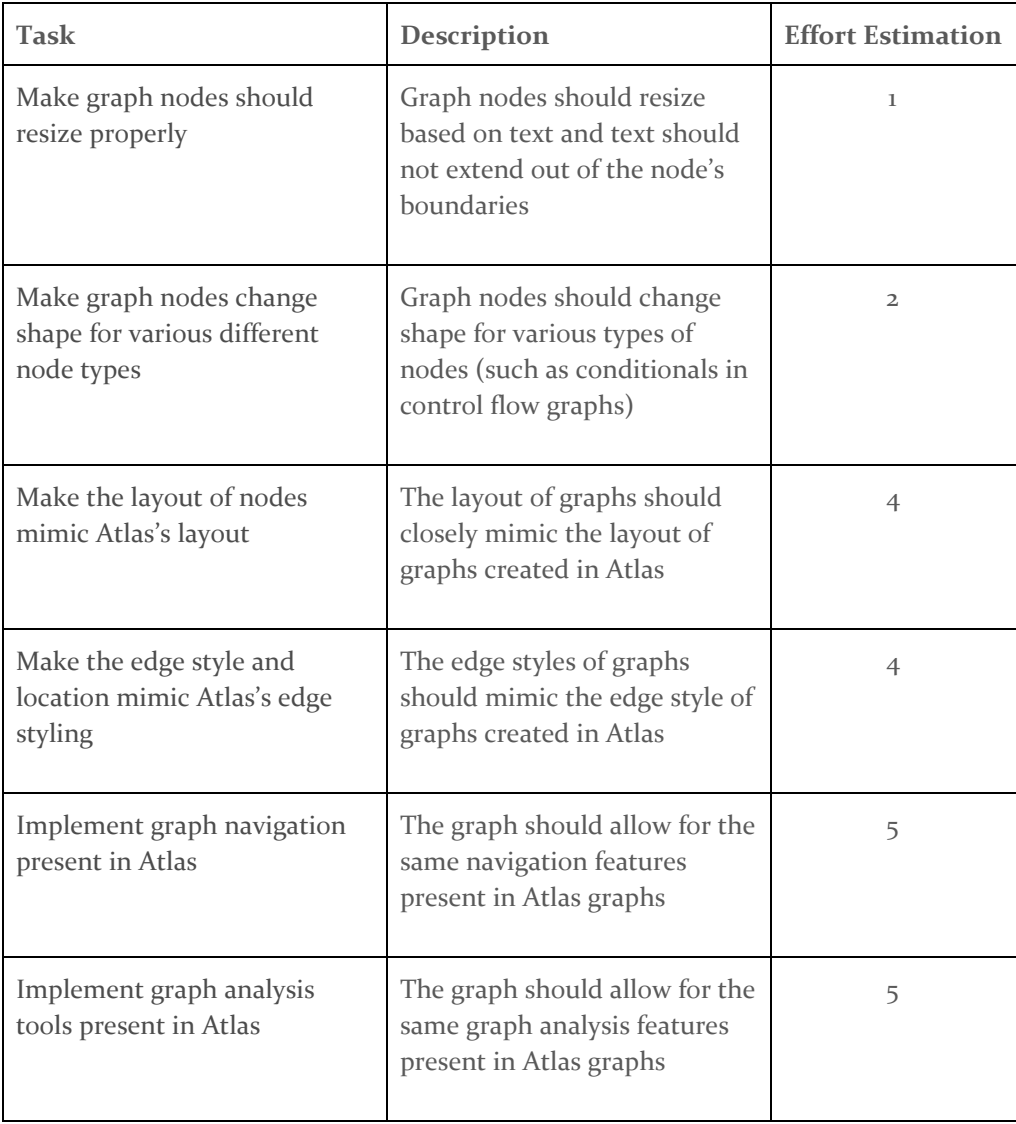

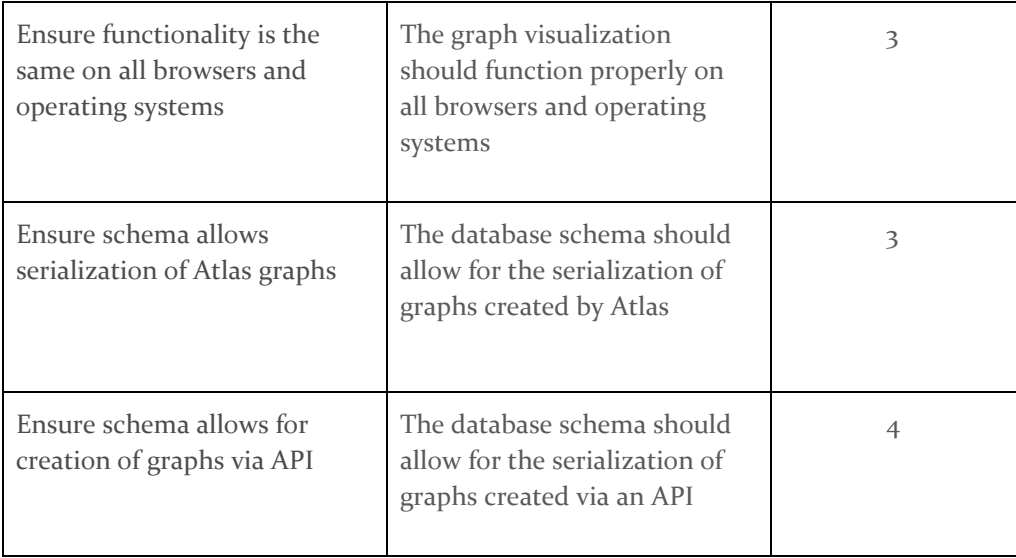

#### Table 2

#### <span id="page-12-0"></span>4.4 OTHER RESOURCE REQUIREMENTS

No material requirements necessary aside from our personal computers.

#### <span id="page-12-1"></span>4.5 FINANCIAL REQUIREMENTS

<span id="page-12-2"></span>No financial resources required.

## 5. Testing and Implementation

#### <span id="page-12-3"></span>5.1 INTERFACE SPECIFICATIONS

The main interface of our system is the CHPG graph file schema. This schema stores a graph with nodes, edges, and parent relationships. The *chpg.io* module must be able to convert Atlas graphs to this schema and then serialize those graphs to a file. The *chpg.visualization* module must be able to read in this files and create a visualization from them.

#### <span id="page-12-4"></span>5.2 HARDWARE AND SOFTWARE

We used the software:

- Eclipse IDE
- Ensoft's Atlas Shell
- Jupyter Notebook
- IJava Jupyter Kernel
- CytoscapeJS Library

We implemented our solution using these programming languages:

- Java
- JavaScript

#### <span id="page-13-0"></span>5.3 FUNCTIONAL TESTING

We conducted high-level, manual testing to ensure our applications function properly. This testing consisted of:

- Ensuring that CHPG visualization mirror Atlas's visualization to a degree that is satisfactory to our client
- Ensuring that our project works across the following systems:
	- Operating Systems
		- Windows 10
		- Mac OS
		- Linux
	- Browsers
		- Chrome
		- Firefox
		- Safari

#### <span id="page-13-1"></span>5.4 NON-FUNCTIONAL TESTING

We used manual verification to ensure that our application performs visualization, analysis, and serialization quickly.

#### <span id="page-13-2"></span>5.5 RESULTS

Our advisors have deemed the project to fit the needs of the client. We verified that the project works across common operating systems and browsers.

## <span id="page-13-3"></span>6. Closing Material

#### <span id="page-13-4"></span>6.1 CONCLUSION

Ultimately, we have refined the graph visualization tool given to us. We have refined the visualization itself, ensuring that text fits within nodes, added containers to the graphs, as well as altering the shapes of the nodes to fit the type of the node. We fixed integration problems with Jupyter, ensuring that the user can import the graph and view it without any errors or extra steps. Finally, we added customization options which allow the user to manipulate the graph to fit their needs.

#### <span id="page-13-5"></span>6.2 REFERENCES

This is not applicable.

## <span id="page-14-0"></span>7. Operation Manual

#### **INSTALLATION**

#### Eclipse

Install the latest version of the Eclipse IDE on your computer. Go to <https://www.eclipse.org/ide/> for more information.

#### Atlas

Install Ensoft's Atlas plugin in your Eclipse IDE. Go to <http://www.ensoftcorp.com/atlas/> for more information.

#### Jupyter Notebook

Install Jupyter Notebook on your system. Go to <https://jupyter.org/> for more information.

#### IJava Kernel

Install the IJava kernel for Jupyter Notebook. This allows Jupyter to run Java code. Go to <https://github.com/SpencerPark/IJava> to download the kernel and find install instructions.

#### Clone the CHPG Repository

Use Git to clone the CHPG repository at <https://github.com/kcsl/chpg> to your system.

#### **SETUP**

#### Eclipse and CHPG

- 1. Open a new Eclipse workspace
- 2. Go to File->Import->General->Existing Projects into Workspace
- 3. Click the browse button next to "Select root directory" and navigate to the root directory of the CHPG repository
- 4. Select the following projects:
	- a. jupyter
	- b. chpg.visualizations
	- c. chpg.tests
	- d. chpg.io
	- e. chpg.graph
	- f. chpg.atlas
	- g. chpg.algorithms
- 5. Click "Finish"
- 6. Again, go to *File->Import->General->Existing Projects* into Workspace
- 7. This time click the "Select archive file" option, click browse, and navigate to the root of the CHPG repository
- 8. Select "protobuf-eclipse.zip"
- 9. Click Finish

#### CONFIGURING THE ATLAS SHELL TO USE CHPG

- 1. From the Eclipse Package Explorer menu, right-click chpg.atlas and select Run As->Eclipse Application
- 2. A new Eclipse window will appear
- 3. Within this window go to *Atlas->Open Atlas Shell*
- 4. From the Atlas Shell, click the cog wheel to get to the "Atlas Shell Settings" menu
- 5. Under "Shell Dependencies" find "chpg.atlas" and add it to the "Selected" dependencies
- 6. Click "OK"

#### EXPORTING GRAPHS FROM ATLAS

- 1. Import a project into the Eclipse instance running the *chpg.atlas* plugin.
- 2. Add the project to the Atlas code map.
- 3. Find a function you would like to create a graph from and get the functions name
- 4. In the Atlas Shell, run the following commands:

```
import chpg.atlas.support.GraphConversion.convert
import chpg.io.GraphIO.exportGraph
import java.io.File
```
The above code imports the required code for exporting graphs.

5. Then run the following commands (replace "functionName" with the name of the function you selected and "/path/to/your/graph.chpg" to the path where you want to export the graph:

```
var myCfg = cfg(functions("functionName")).eval
var myGraph = convert(myCfg)
exportGraph(myGraph, new File("/path/to/your/graph.chpg"))
```
The above code creates a Control Flow Graph of the function with name "functionName", converts it to a CHPG graph, and then exports it to a file.

#### VISUALIZING GRAPHS

- 1. Start up the Jupyter Notebook and navigate to the CHPG repository within the Jupyter file tree
- 2. Browse to the jupyter folder at the root of the repository
- 3. Open the file "LoadGraph.ipynb "
- 4. Change the file path on the first line of the second code box to point to the graph file you just exported
- 5. Click the "Run" button

#### Interacting with Visualization

- 1. Select a node by left-clicking on it
- 2. Open the context menu for a node by right-clicking it
	- a. Hide a node via the context menu
	- b. Change the color of a node via the context menu
- 3. Move a node by clicking the node, holding the clicker down, and moving the mouse
- 4. Navigate around the graph using the navigation tools at the left of the visualization window